# GTO TimeStamp Rev. 1.0

(document is not completed)

2018 May 11

## **1 General**

### **1.1 Function**

GTO TimeStamp (TSGTO) has the compatible time-stamping function with LUPO VME Module that is commonly used in RIKEN RIBF. GTO has an Ehternet and USB connectivities, however, USB is not avalable yet.

#### **1.2 Connector**

- *•* Pulse / Level 0–4 : Output Register controled by software
- *•* Clock 1kHz : 1kHz Clock Output
- Logic High : Always output NIM logic level '1'
- External Clock Out : when external clock is properly applied, 25MHz clock signal will be seen
- *•* Internal Clock Out : 25MHz clock output from the internal oscillator
- Trigger : Trigger input
- Read Clear : TimeStamp value is cleared and accept next trigger input
- *•* TimeStamp Reset : Reset TimeStamp counter to zero
- External Clock In : 25MHz clock is required

#### **1.3 LED**

- Clk : External clock input OK
- Trg : Trigger In
- *•* Rdy : Data ready
- *•* Clr : Clear In
- *•* Rst : TimeStamp Reset In
- *•* Test : Test LED
- *•* Acc : Access via Ethernet

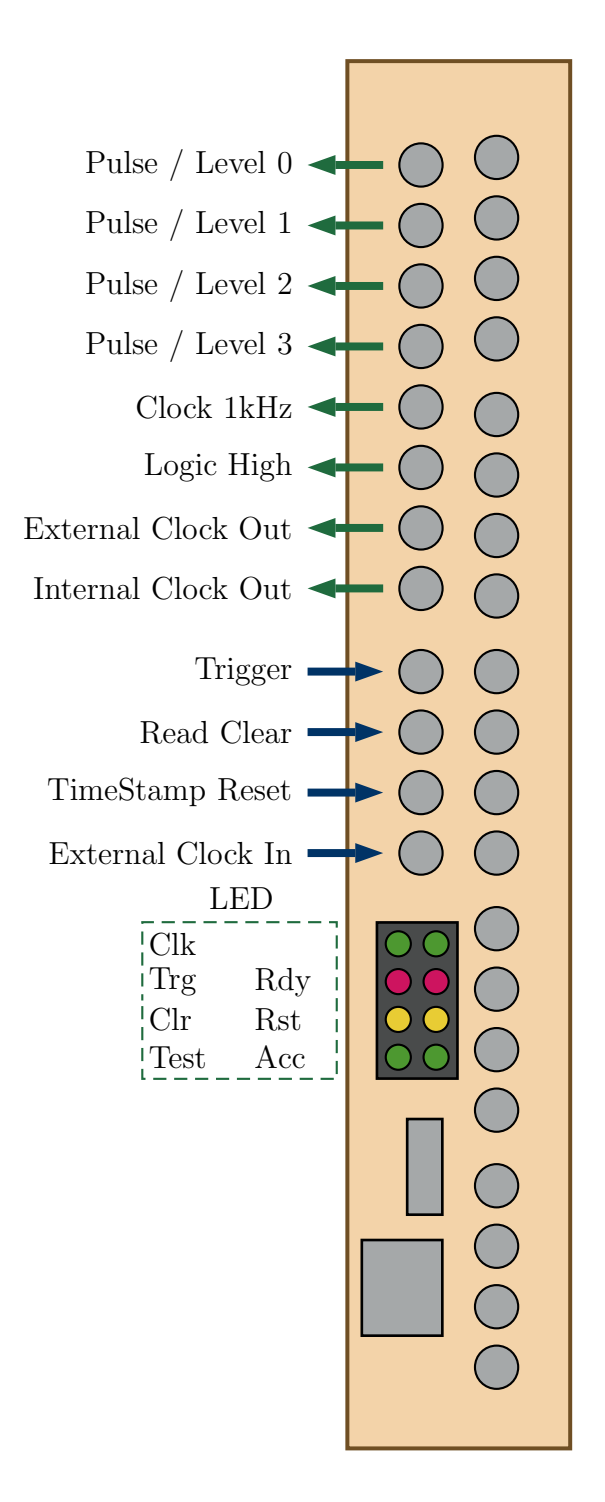

## **2 Interface**

### **2.1 Command line program**

'cmdtsgto' is an example of the control program. Commands are cmdtsgto HOSTNAME COM [params] ...

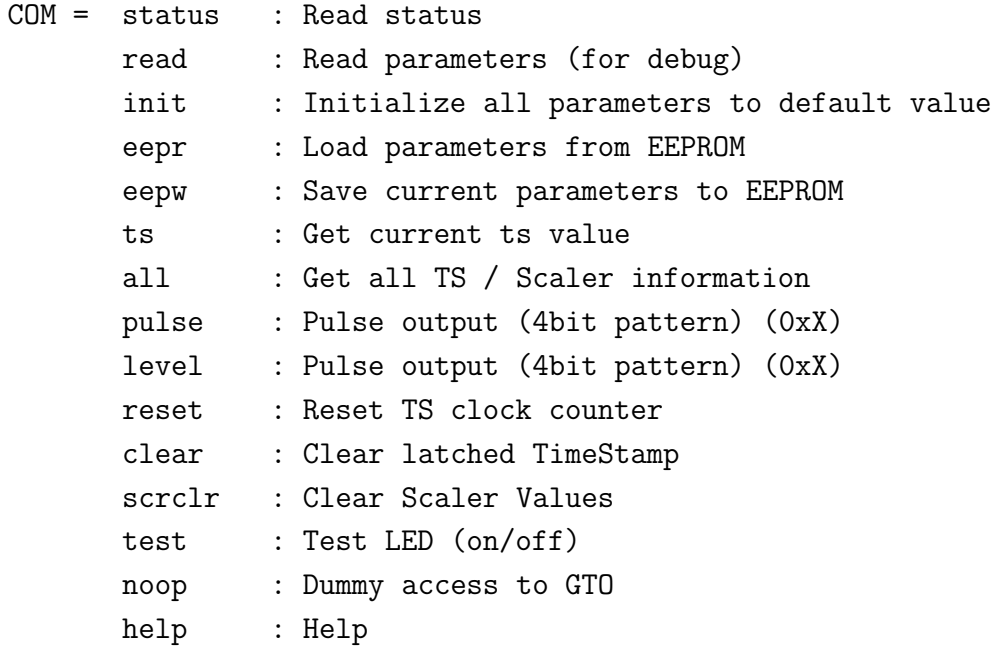

#### **2.1.1 Related program**

The Ethernet port of GTO is based on Lantronix XPORT device. If IP address by DHCP is unkown, 'findxport' program seeks XPORT in the same LAN (subnet).

### **2.2 Quick Use**

- 1. Connect LAN cable, then power on
- 2. seek the IP address of GTO by 'findxport' program if DHCP is not available on your network, please use Device Installer program distributed by Lantronix company, and apply a fixed IP address.
- 3. Check the network connection by 'cmdtsgto' program ./cmdtsgto IP-address (or Hostname) test on If the command is scuceeded, TEST LED will be on. To disable it, use 'test off' command instead of 'test on'.
- 4. Check the signal of 'Internal Clock Out' by an oscilloscope if 25MHz clock could be seen, GTO is working well
- 5. Connect 'Internal Clock Out' nad 'External Clock In' by a LEMO cable
- 6. Check the signal of 'External Clock Out' and 25MHz clock should be found at the same time, LED of Clk should be on
- 7. Connect 'Pulse / Level 0' and 'Trigger' by a LEMO cable
- 8. execute 'testread.sh' that file is located the same directory of 'cmdtsgto' ./testread.sh IP-address (or Hostname) if every thing is working well, you could get timestamp information

#### **2.2.1 Explanation of testread.sh**

'testread.sh' script is:

```
#!/bin/sh
host=$1
for i in 'seq 1 10'
do
 ./cmdtsgto $host pulse 1
 ./cmdtsgto $host all
 ./cmdtsgto $host clear
done
```
The sequence is like this:

- 1. Generate single-shot pulse from 'Pulse / Level 0' (it is applied to 'Trigger')
- 2. Read all parameters (timestamp and scaler values)
- 3. Clear timestamp

# **3 Appendix**

## **3.1 Version Information**

1.0 First stable version without USB connection